### **Ausgeblendete Folie Hinweise für Workshop-Leitende**

- Diese Präsentation ist Teil eines Basiskurses zum Mitmachen in der Wikipedia für Anfänger.
- Dieses Material stellt eine Grundlage dar und kann sehr gern an die Bedürfnisse der Zielgruppe oder der Referentin/des Referenten angepasst werden.
- Die Präsentation kann unter [WP:TrainingsKit](https://de.wikipedia.org/wiki/Wikipedia:TrainingsKit) in einer **bearbeitbaren** Form heruntergeladen werden und **sollte auf jeden Fall vor dem Kurs angepasst werden.**
- Wichtige Informationen zur Durchführung des Kurses und methodisch-didaktische Hinweise finden sich im begleitenden **Ablaufskript**.
- Praxisübungen sind durch Symbole gekennzeichnet und werden ebenfalls im Ablaufskript detailliert erläutert.
- Hinweise zu Inhalten und Bildnachweise sowie Quellen finden sich in den **Vortragsnotizen**.
- Zur Vorbereitung empfiehlt es sich, das Ablaufskript auszudrucken.
- Grundlegende Informationen zum Konzept des Kurses und alle weiteren Materialien (Checkliste zur Vorbereitung, Handout, Evaluationsformular etc.) finden sich im Ablaufskript und hier: [WP:TrainingsKit.](https://de.wikipedia.org/wiki/Wikipedia:TrainingsKit)

 $\boldsymbol{\Omega}$ 

## **Einführungskurs**  Wikipedia bearbeiten **– die Grundlagen**

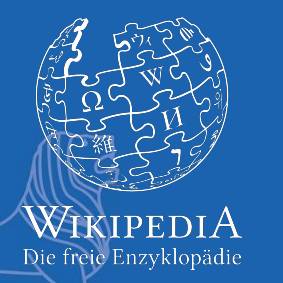

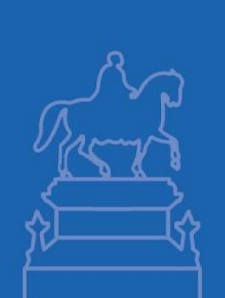

2

## **Agenda**

#### **Lerninhalte**

- **● Wie Wikipedia funktioniert**
- **● Die wichtigsten Regeln für das Mitmachen**
- **● Wie ihr ein Benutzerkonto anlegt**
- **● Wie ihr Artikel bearbeitet (= editiert)**
- **● Wo ihr Hilfe findet**

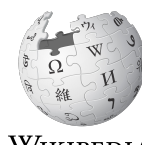

WikipediA Die freie Enzyklopädie

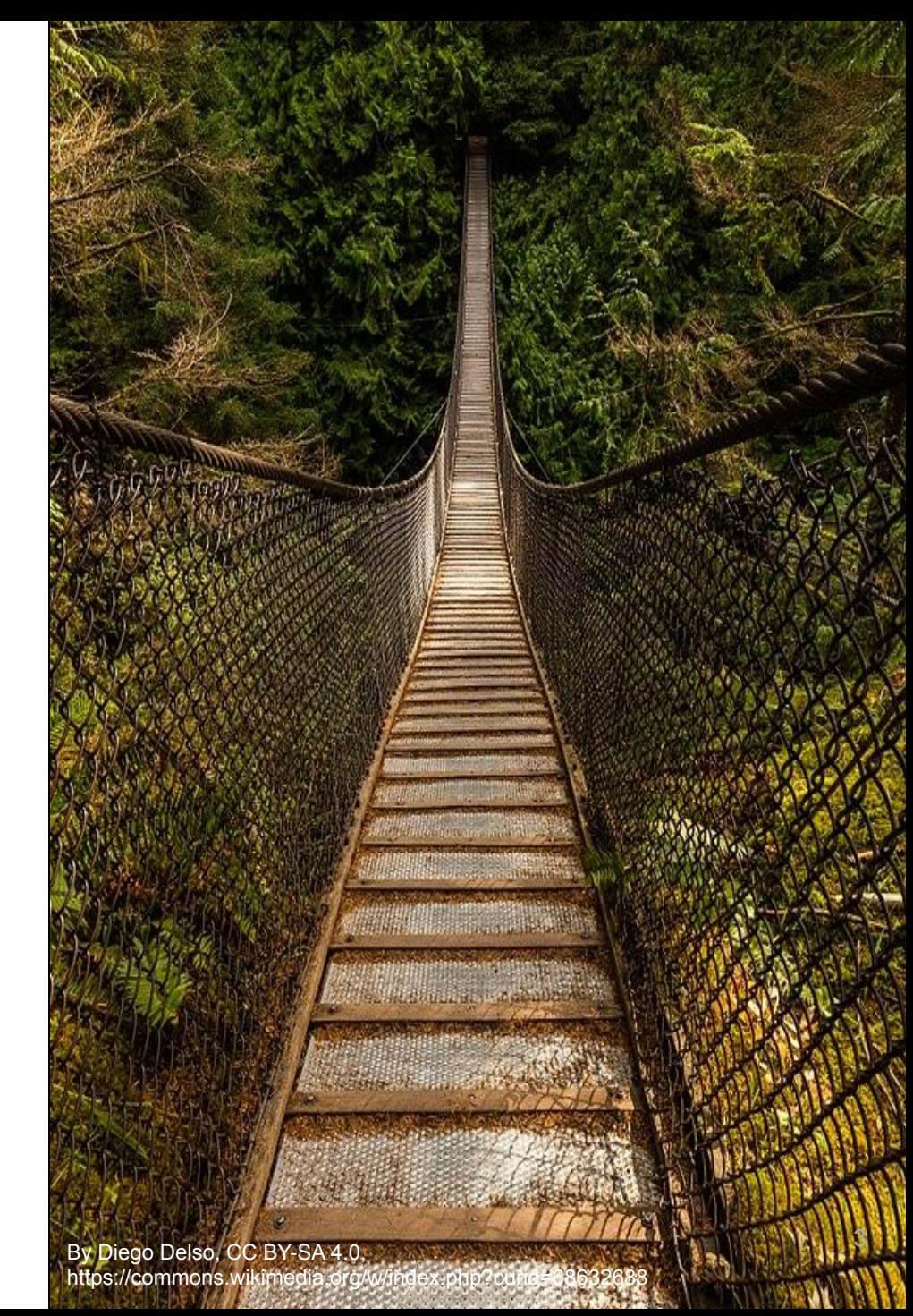

### **Vorstellungsrunde**

Stellt euch kurz vor.

Welche Erwartungen an den Workshop bringt ihr mit? Warum seid ihr hier?

Habt ihr die Wikipedia schon einmal bearbeitet?

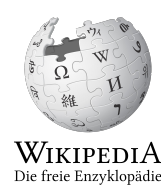

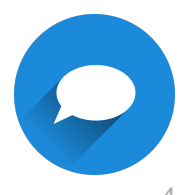

## **Was ist Wikipedia?**

- Online-Enzyklopädie
- Gegründet 2001
- Eine der zehn meistbesuchten Websites der Welt
- Mehr als 2,3 Millionen Artikel in der deutschsprachigen Wikipedia

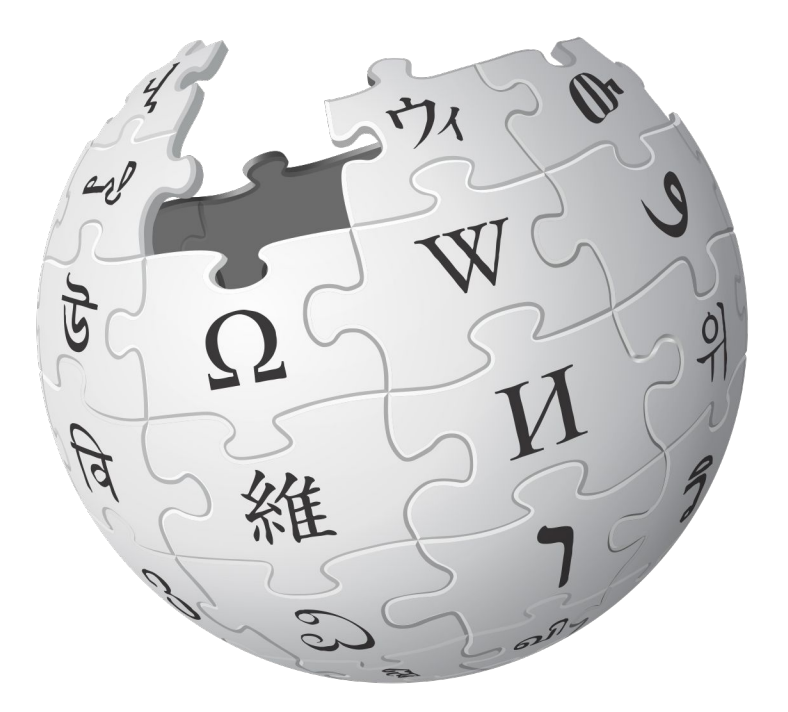

### **Was bedeutet "Enzyklopädie"?**

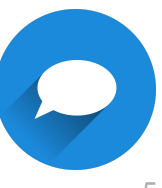

### **Wikipedia wird von Ehrenamtlichen geschrieben**

- Ca. 60.000 Personen bearbeiten 800.000 Einträge pro Monat (2018).
- Aber nur etwa 8.500 Freiwillige sind regelmäßig und viel aktiv, Zahl sinkend (2018).
- <http://listen.hatnote.com/>

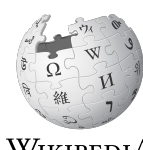

Wikipedi A Die freie Enzyklopädie

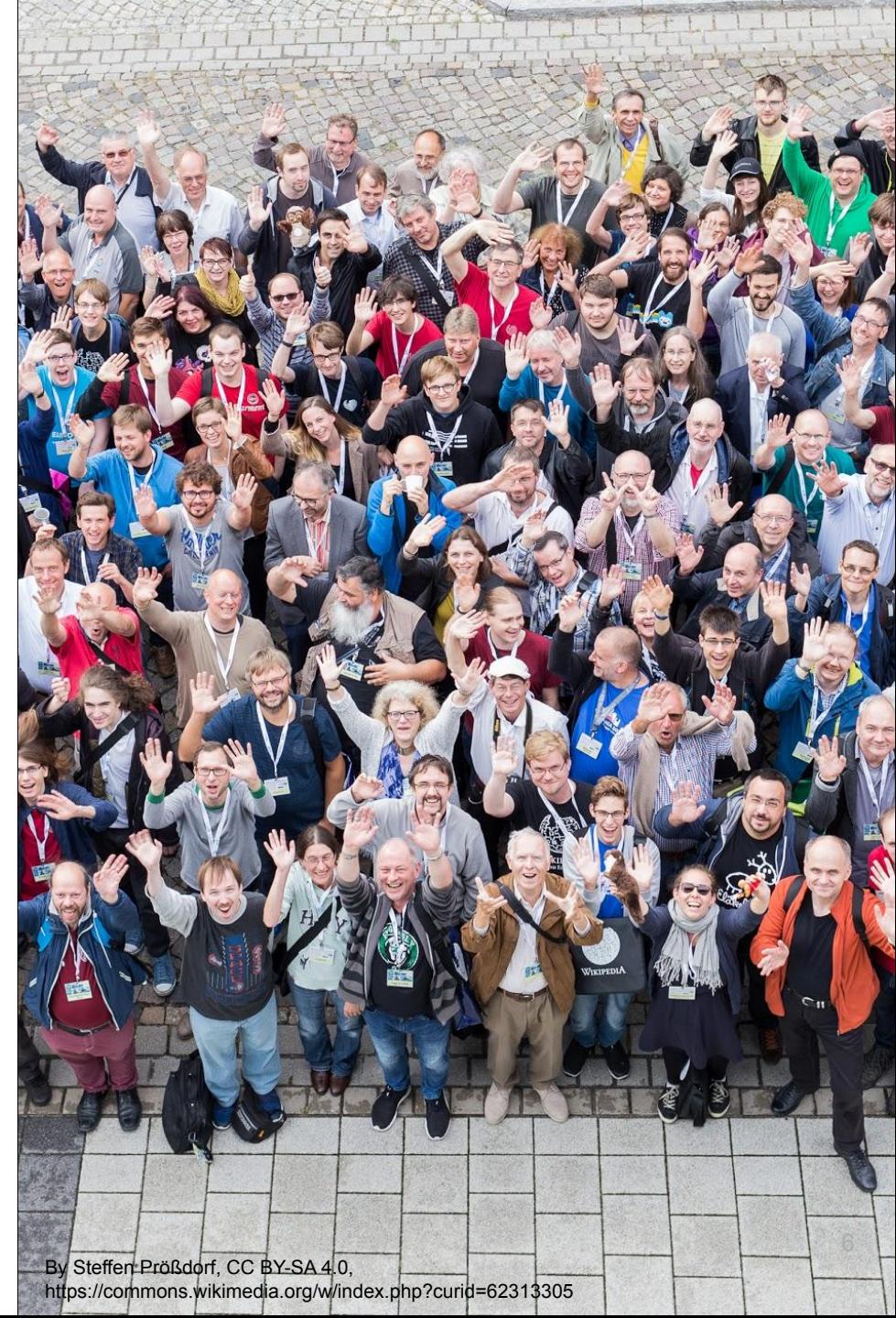

### **So funktioniert Freies Wissen in Deutschland**

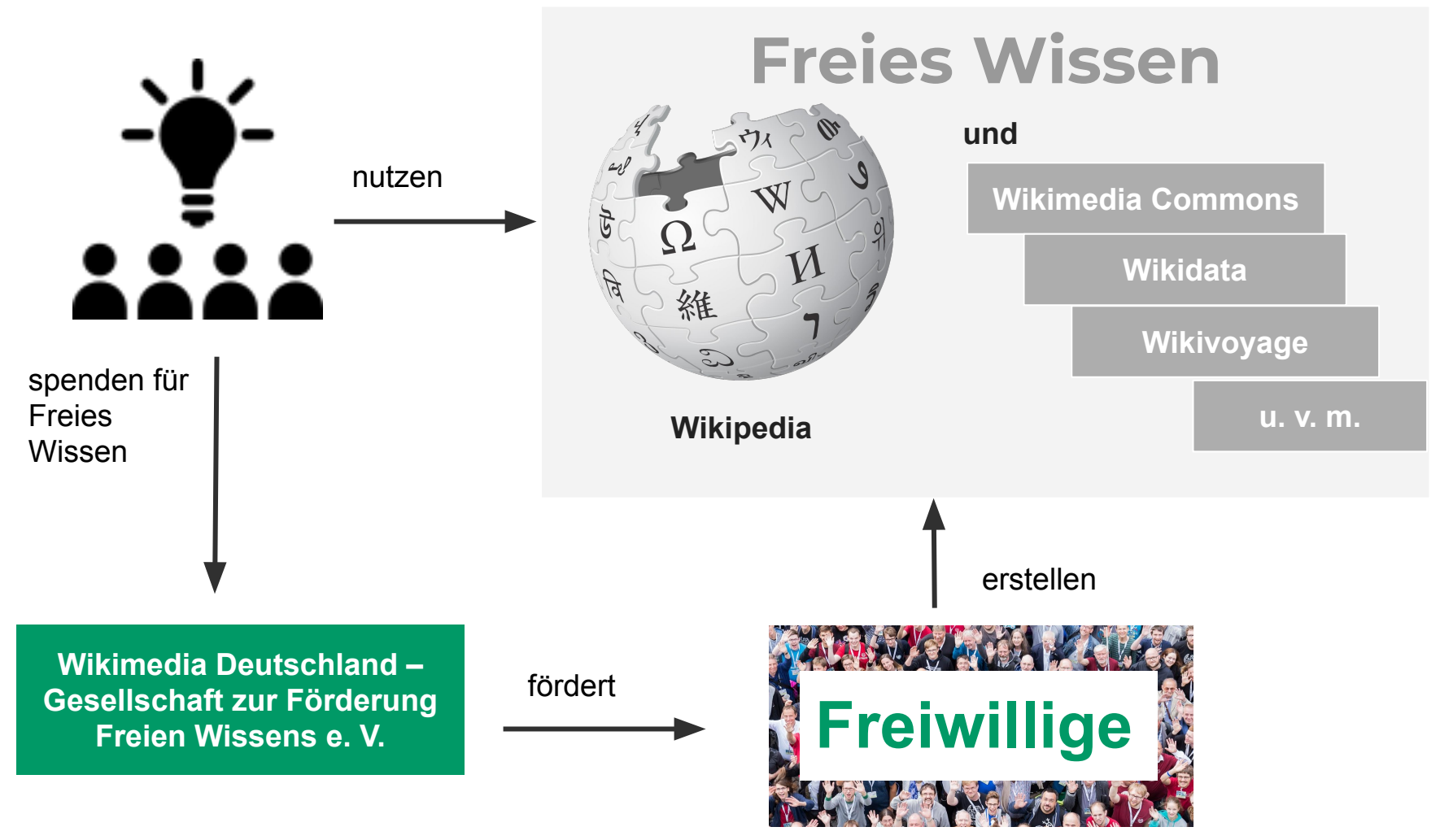

### **Was bedeutet Freies Wissen?**

Wikipedia ist eine freie Enzyklopädie, die Inhalte müssen unter einer freien Lizenz stehen.

Das bedeutet, dass die kostenlose Nutzung und Weiterverbreitung der Inhalte (Texte und Medien) urheberrechtlich erlaubt ist.

> **Und was bedeutet das für Autorinnen und Autoren?**

### **3 Grundregeln**

- 1. Immer die Quelle angeben.
- 2. Texte nicht "strukturell übernehmen" sondern umformulieren.
- 3. Wörtliche Zitate als solche kennzeichnen.

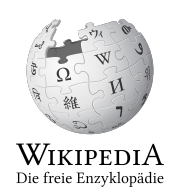

### **Gibt es in Wikipedia nicht schon alles?**

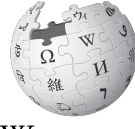

WikipediA Die freie Enzyklopädie

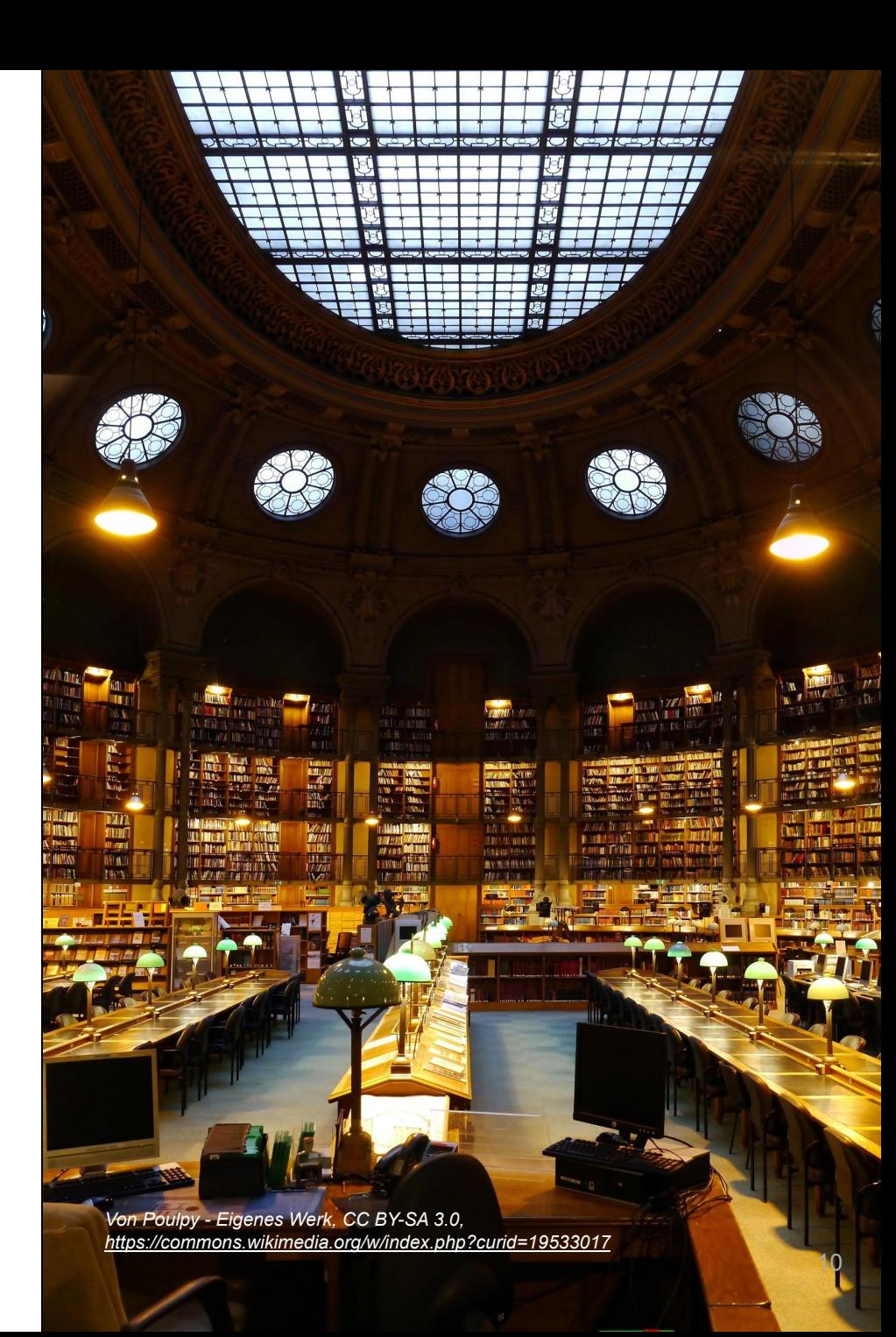

### **Nein, es gibt noch viel zu tun!**

- Mehr als 1 Million Insektenarten
- 700.000 Asteroiden
- 10.000+ Seiten mit Überarbeitungsbedarf

… und natürlich sind 2,3 Millionen Artikel zu aktualisieren.

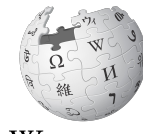

WikipediA Die freie Enzyklopädie

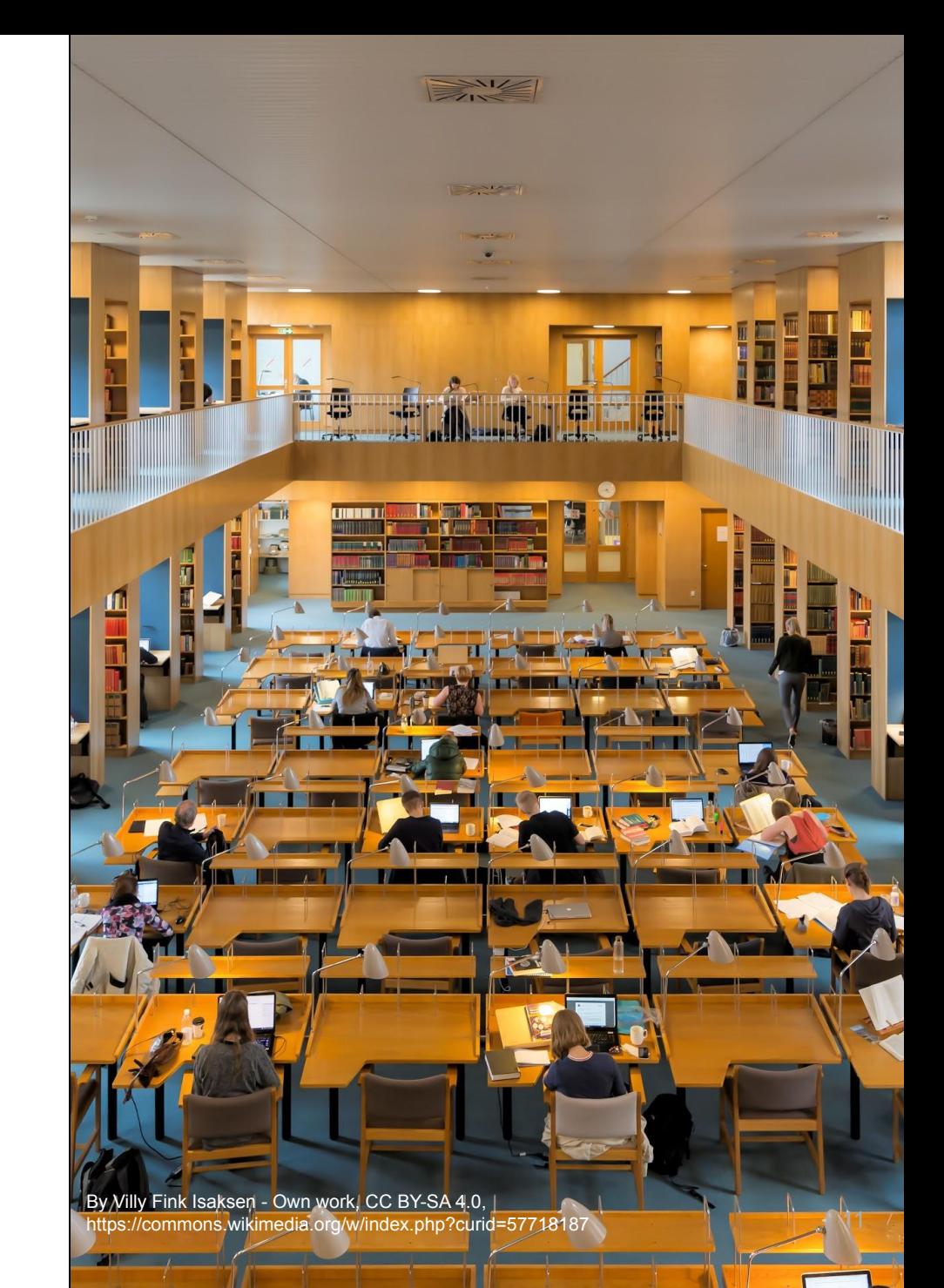

### **Nein, es gibt viel zu tun! Unsere Projekte**

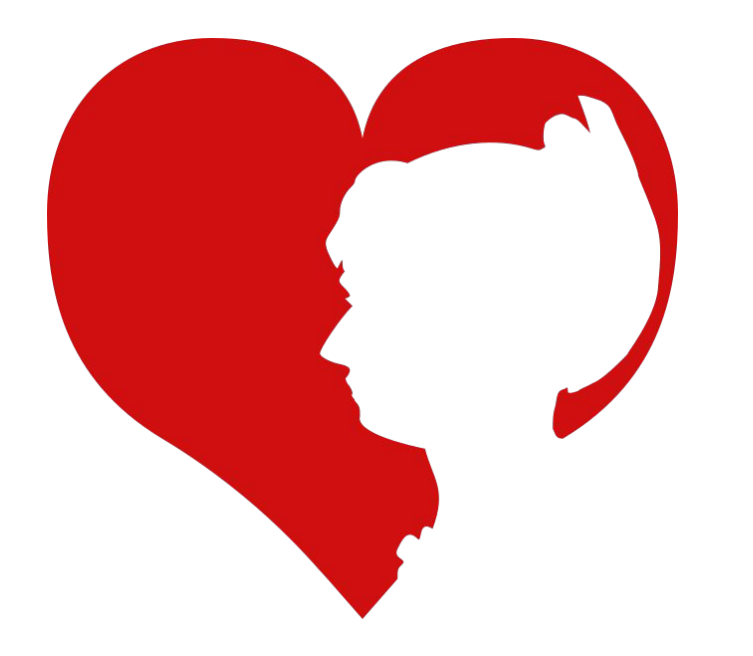

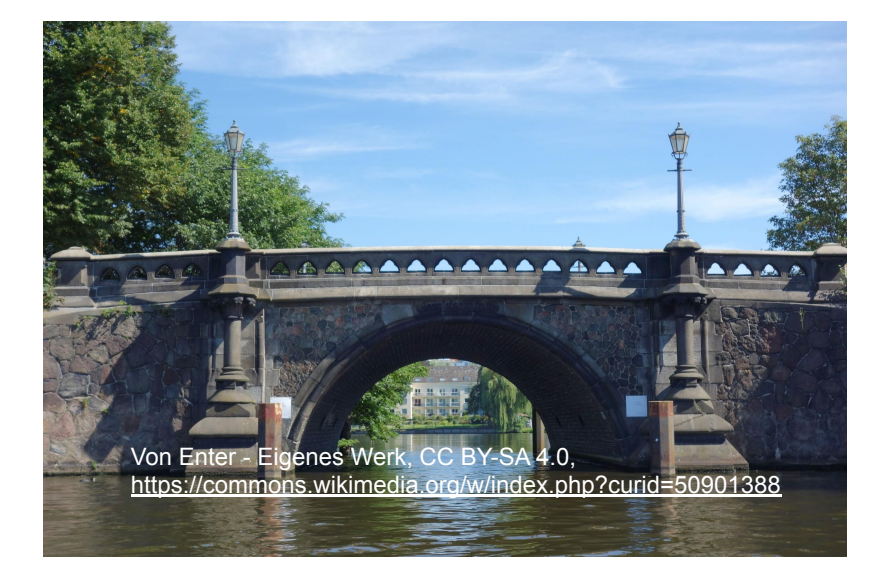

**Women in Red Brückenprojekt des Kontors Hamburg**

## **Porzellanmanufaktur Fürstenberg**

Thema Industriekultur - Glas und Porzellan

Was wir heute machen:

- **Digitalisierung**
- Artikelwerkstatt

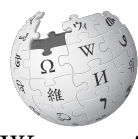

WikipediA Die freie Enzyklopädie

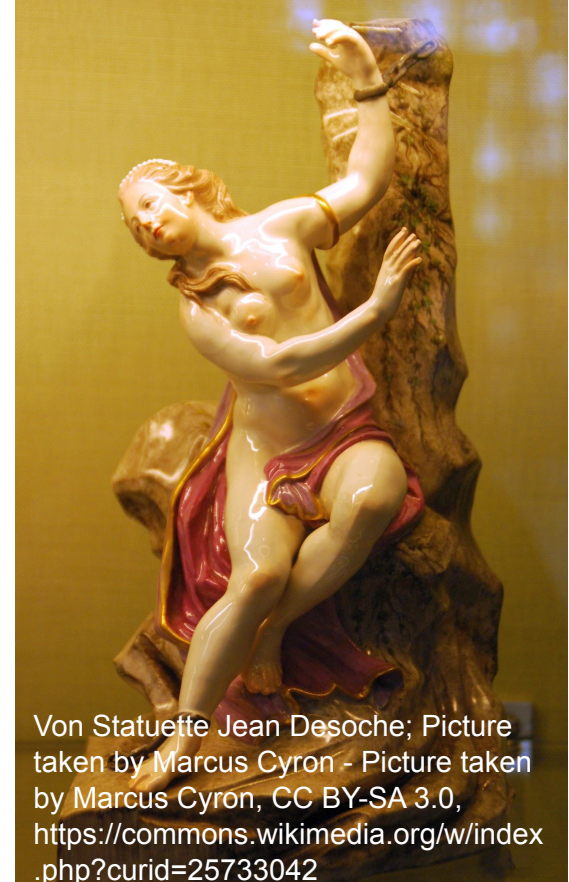

### **Oberfläche von Wikipedia: eine Artikelseite**

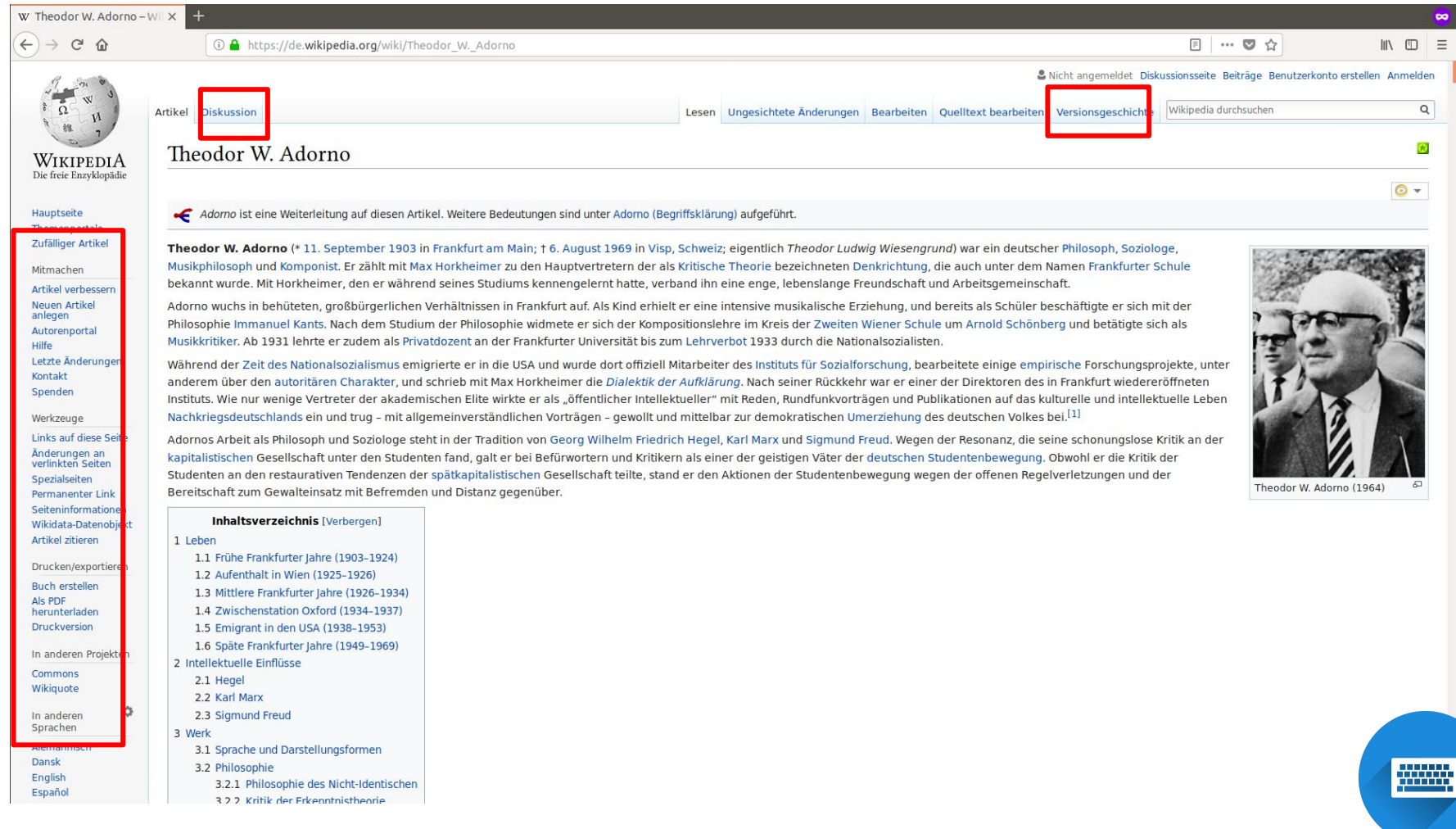

14

### **Arbeitsaufgabe zur Artikelseite**

### **Aufgabe 1 - Versionsgeschichte**

Schaut euch die Versionsgeschichte des Artikels des Tages (Alternative: Artikel "Furzton") an.

- Was könnt ihr aus der Versionsgeschichte ersehen?
- Vergleicht zwei Versionen. Notiert eure Fragen.

#### **Aufgabe 2 - Diskussionsseite**

Schaut euch die jeweilige Diskussionsseite der Artikel "Berlin" oder "Merkel-Raute" an.

- Welche Themen werden diskutiert?
- Welche Funktion hat die Diskussionsseite?

### **Namensräume**

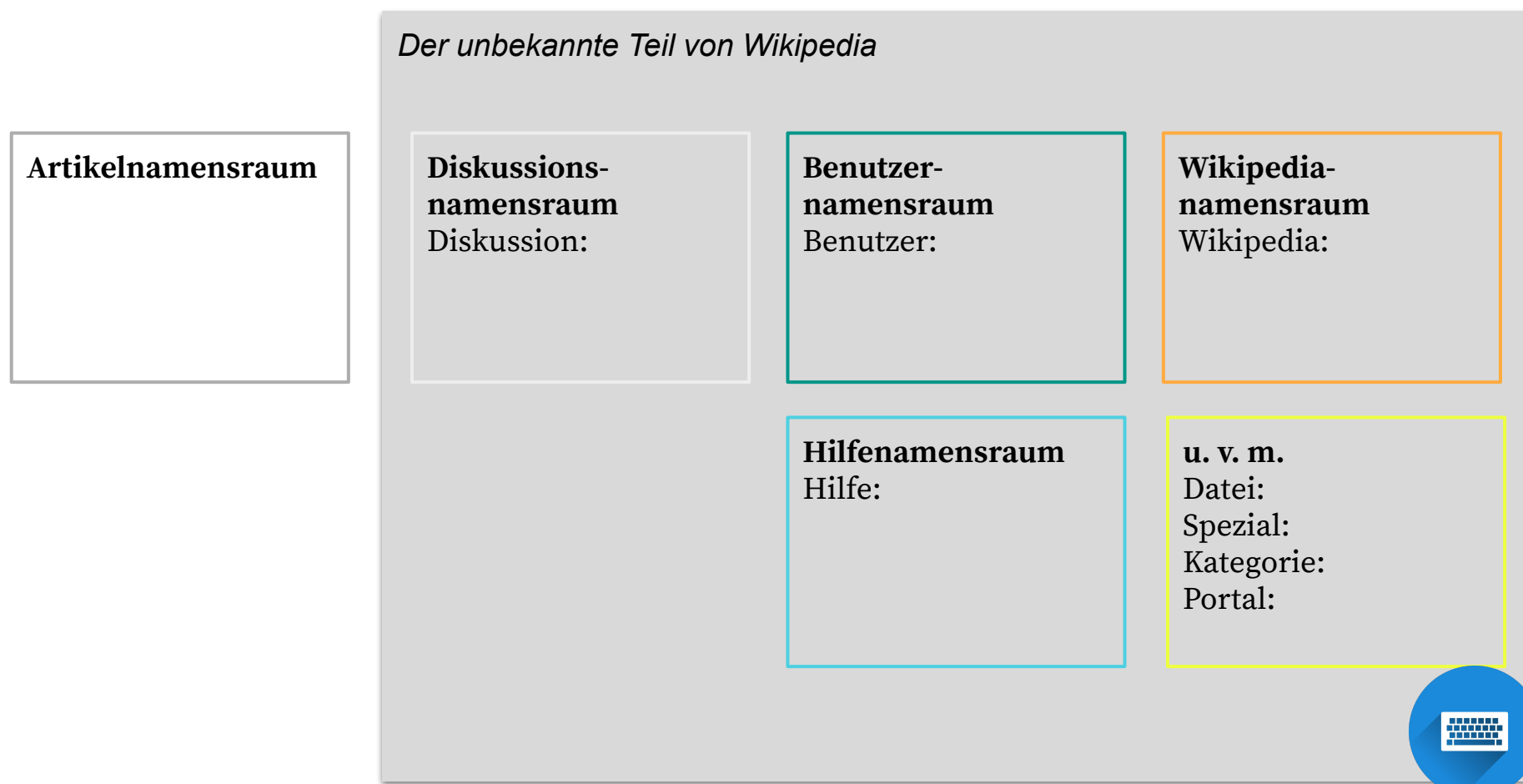

### **Suchaufträge**

Sucht im entsprechenden Namensraum:

- die Benutzerseite des Kursleitenden,
- eine Hilfeseite zur Versionsgeschichte,
- das Wikipedia-Mentorenprogramm,
- das Portal zu eurer oder einer anderen Stadt.

### **Los geht's: Konto anlegen**

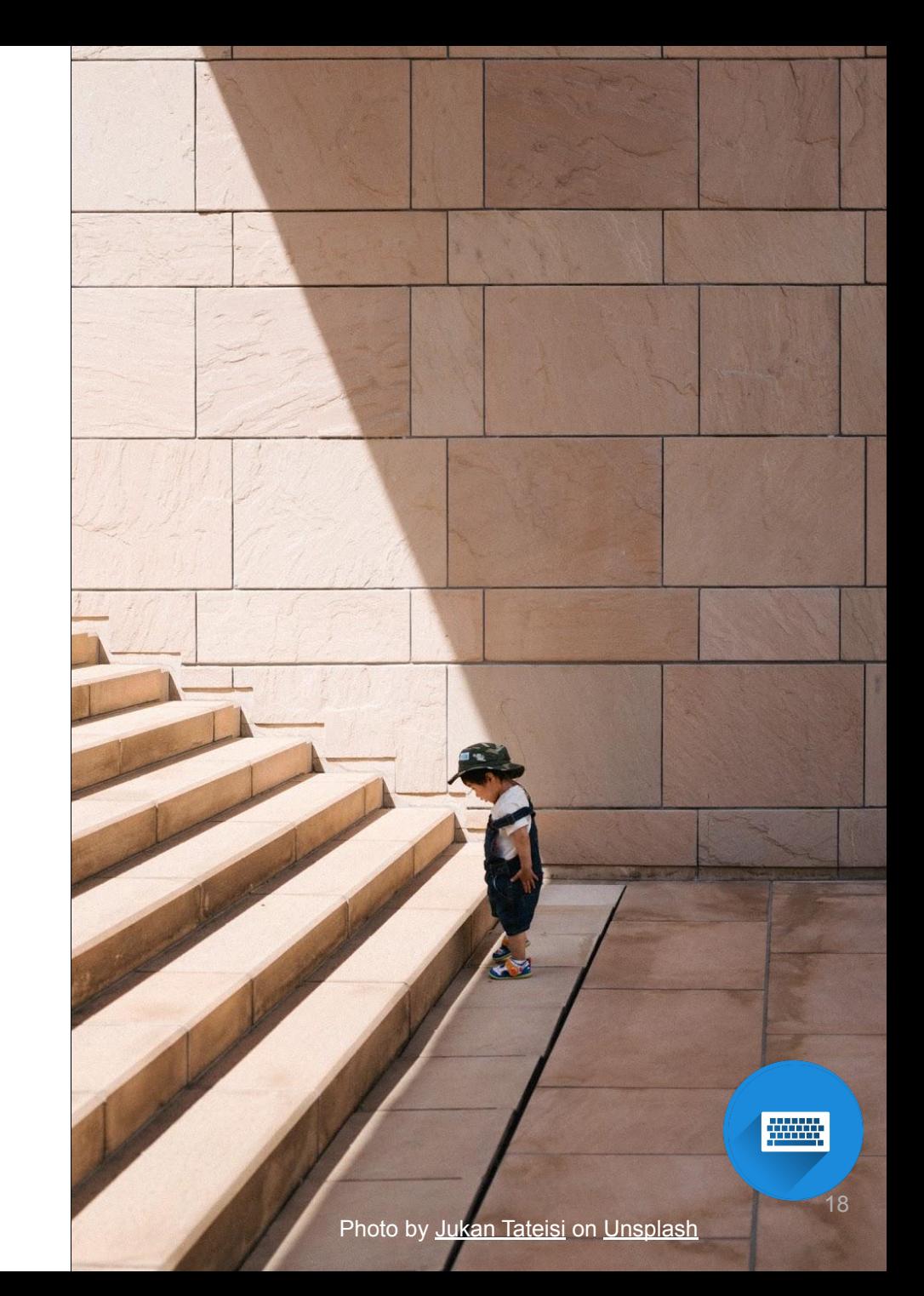

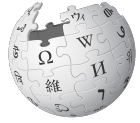

WIKIPEDIA Die freie Enzyklopädie

### **Dein Benutzerkonto**

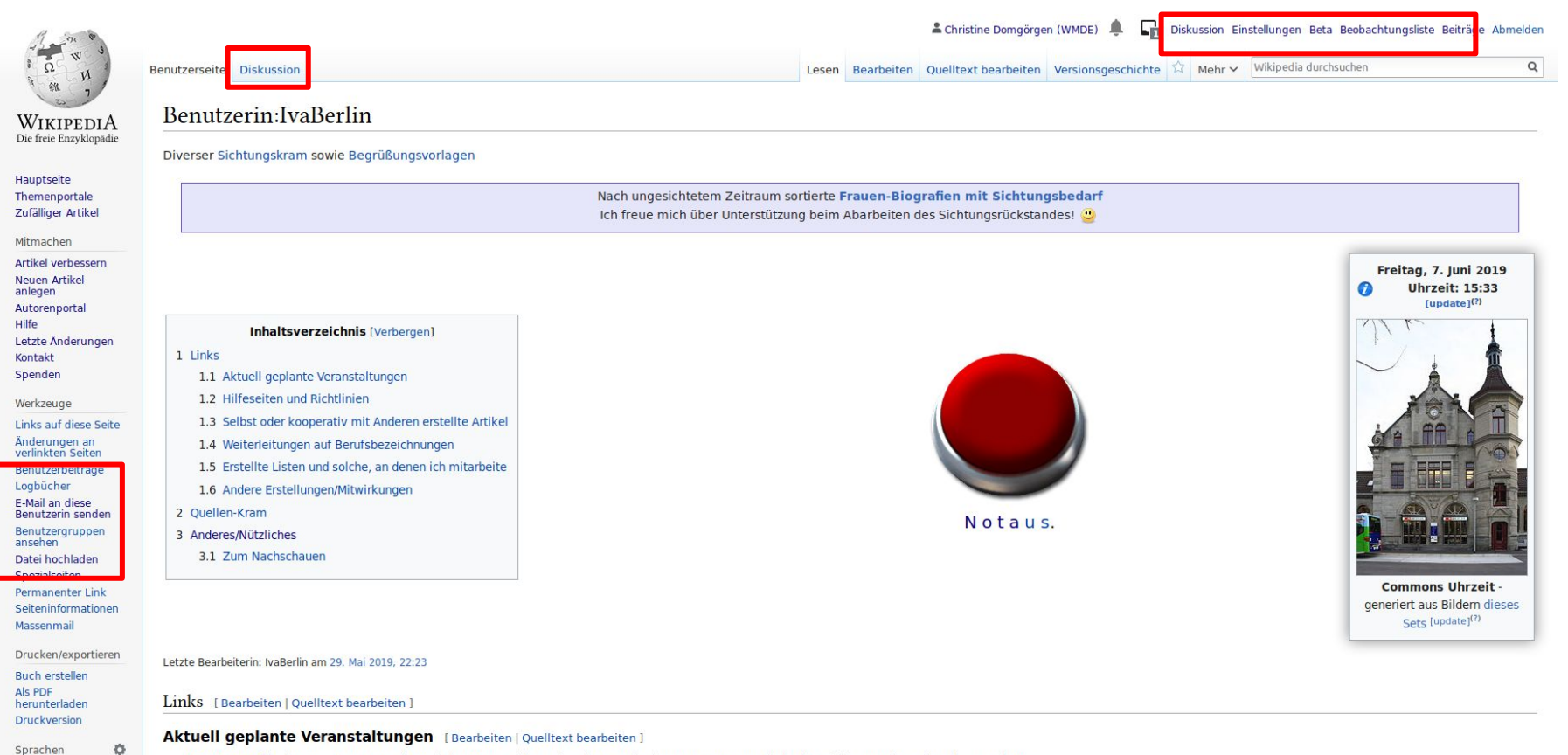

- . WP:WomenEdit immer am ersten Mittwoch im Monat hier sollte dann noch das Datum automatisch aktualisiert werden da gab es mal was...
- · WikiProject Stolpersteine war zwar schon, bleibt aber unfertig, daher hier weiter aufgeführt.
- · Die Abkürzung zur GLAM-Veranstaltungsreiher WP-100

anana.

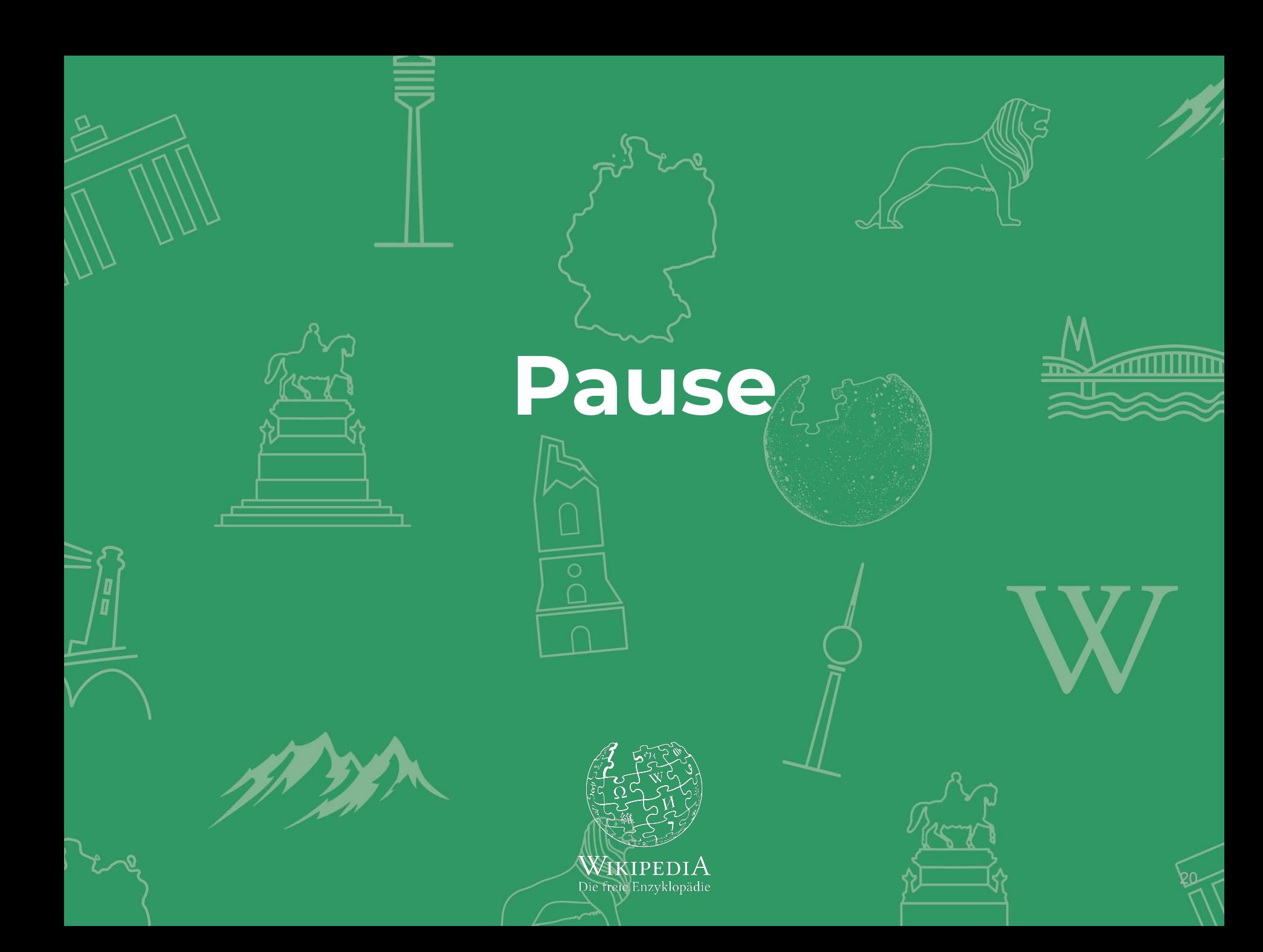

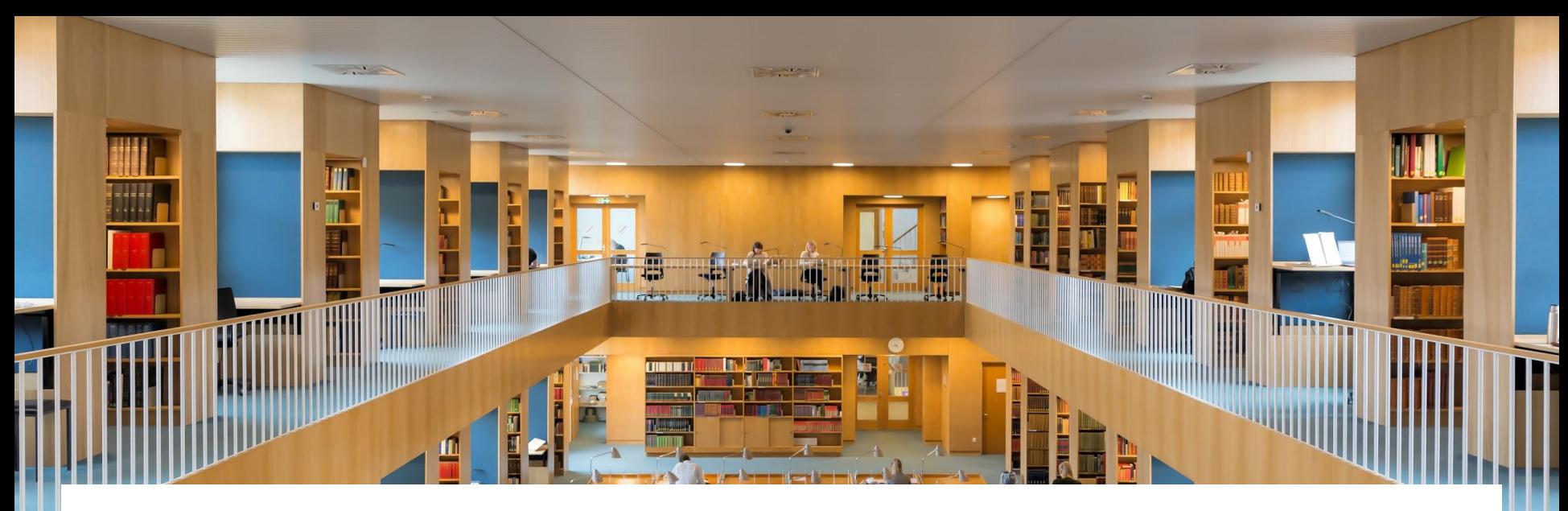

### **Artikel editieren – was bedeutet das?**

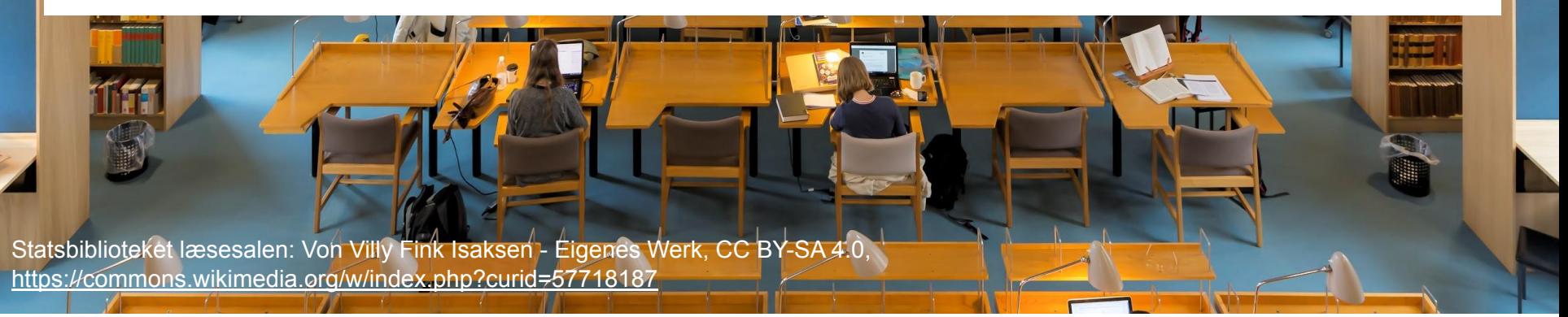

### **In der Wikipedia zu "editieren", kann vieles bedeuten:**

- Rechtschreibung und Grammatik korrigieren
- Inhaltliche Fehler korrigieren
- Einzelnachweise hinzufügen
- Fehlendes ergänzen
- Lesbarkeit verbessern
- Bilder hinzufügen
- Links hinzufügen
- Artikel erweitern und ausbauen
- Artikel anlegen
- U. v. m.!

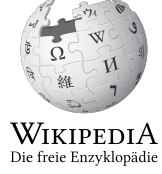

# **Sei mutig!**

- Du kannst nichts kaputtmachen.
- Alle Änderungen können zurückgesetzt werden – das passiert und ist nichts Schlimmes.

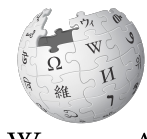

WikipediA Die freie Enzyklopädie

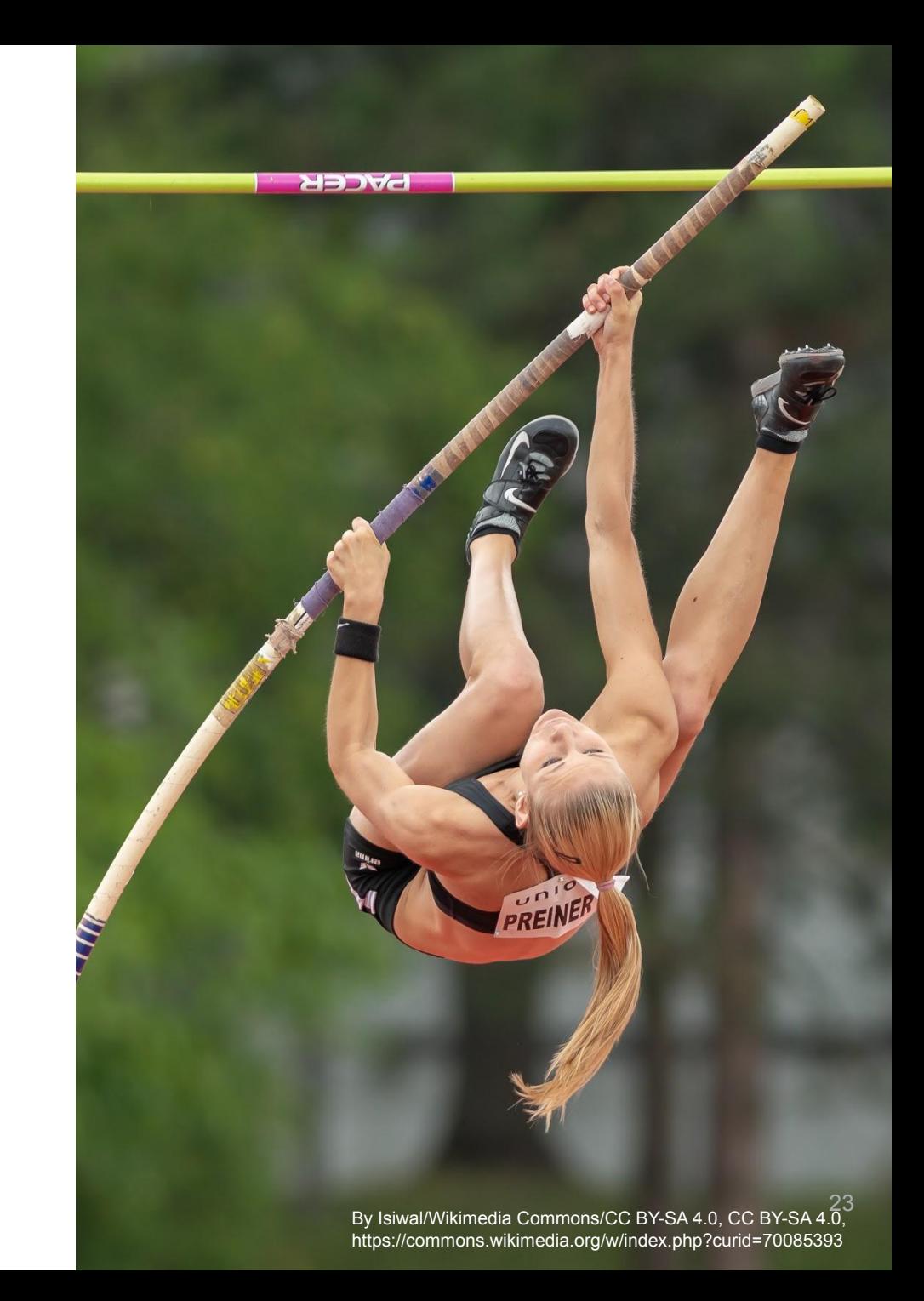

### **Wie editiert man Artikel?**

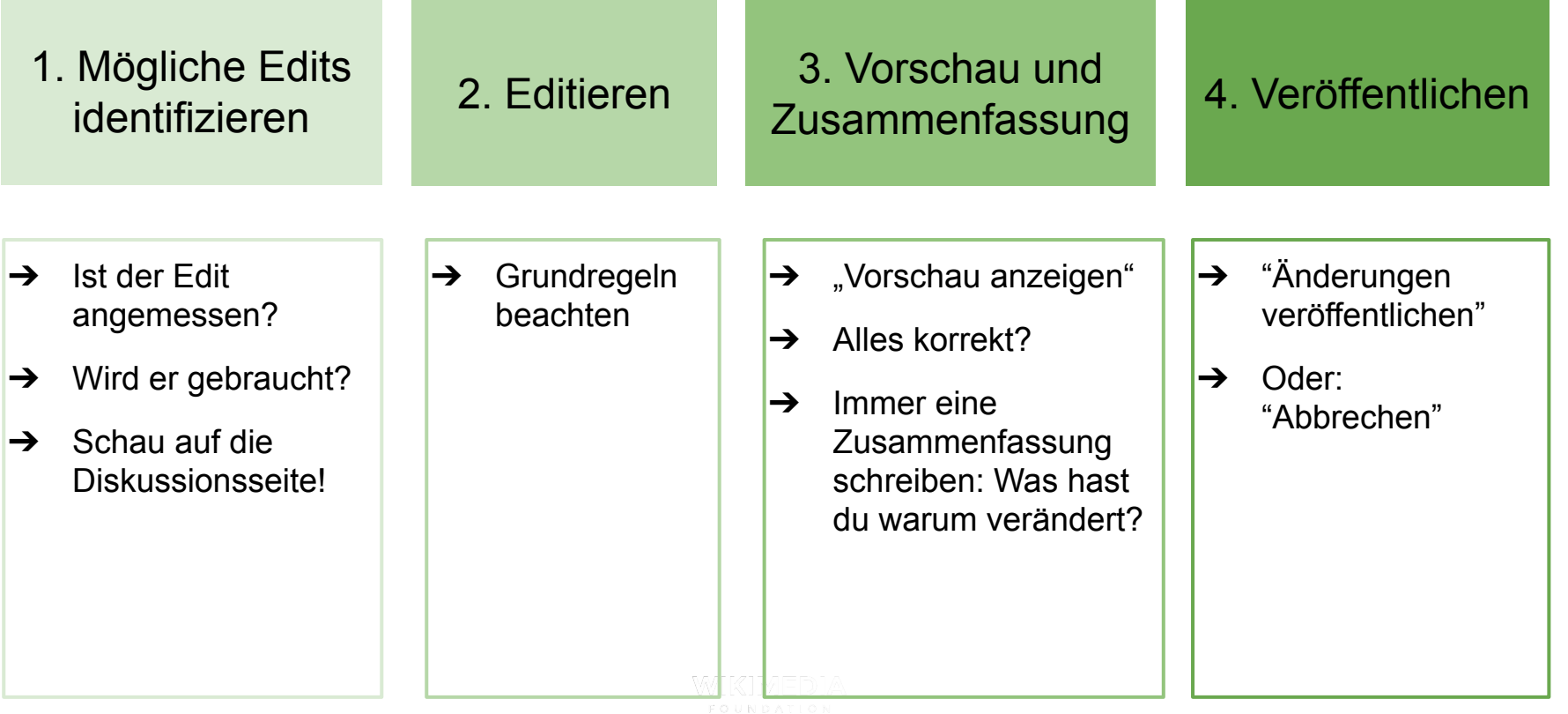

# **Grundregeln bei Edits**

#### **Keine eigene Forschung**

✅ Artikel fassen zusammen, was andere bereits veröffentlicht haben.

✅ Die Informationen mit Quellen belegen

❌ Keine neuen Schlussfolgerungen ziehen

#### **Neutralität**

✅ Alle relevanten Perspektiven berücksichtigen

❌ Keine eigene Meinung

#### **Stil**

- ✅ Enzyklopädischer Stil (formal)
- ✅ Verständlich
- Kurz und knapp
- ❌ Keine Umgangssprache
- ❌ Keine Wertungen
- ❌ Keine emotionalen Beschreibungen

### **Diskussionskultur**

Manchmal ist die Diskussionskultur etwas rau …

Manchmal werden Bearbeitungen von Neuen kommentarlos zurückgesetzt …

Nicht persönlich nehmen!

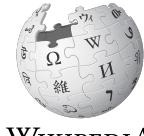

Wikipedi*A* Die freie Enzyklopädie

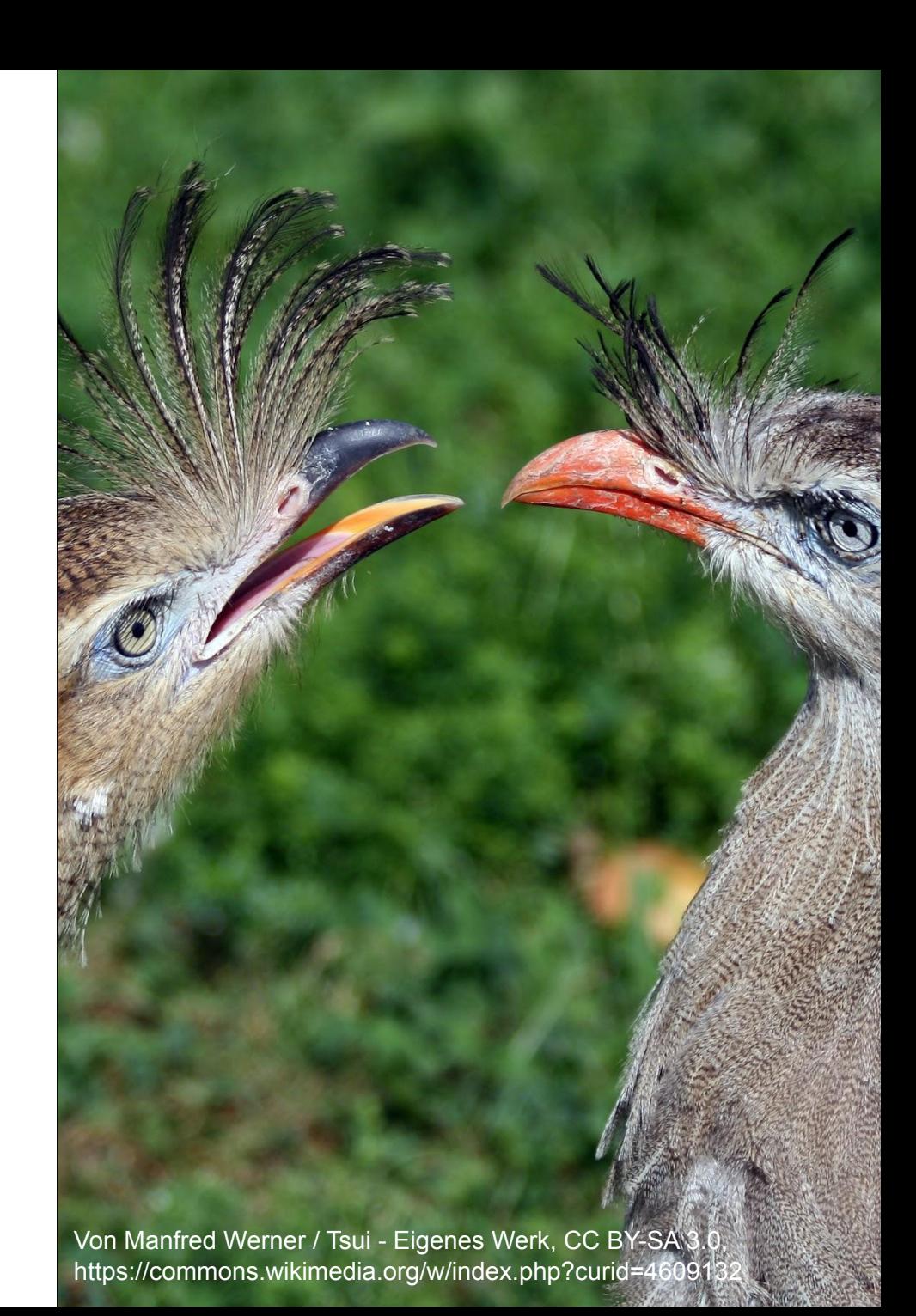

**Praxismodul I: Artikel bearbeiten**

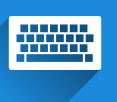

### **Arbeitsaufgabe a**

Korrigiert Rechtschreib- und Grammatikfehler. Überarbeitet den Schreibstil, sodass er enzyklopädisch ist. Fügt Abschnitte und Überschriften ein.

## **Arbeitsaufgabe b**

Lest euch den Artikel durch und überlegt, was ihr ändern würdet. Macht euch Notizen.

Diskutiert zu zweit. (10 Min.)

### **Wikipedia:Gesichtete Versionen/Anfragen**

#### Wikipedia:Gesichtete Versionen/Anfragen

< Wikipedia: Gesichtete Versionen (Weitergeleitet von Wikipedia:Sichtungsanträge)

Auf dieser Seite kannst du, wenn du selbst über keine Sichterrechte verfügst, eine Artikelversion sichten lassen, wenn du meinst, dass dies nötig ist. Bitte beachte allerdings, dass die Bearbeitungen den Regeln der Wikipedia entsprechen müssen. Sollte also deine Bearbeitung den Artikel inhaltlich geändert haben, musst du Belege dafür angeben, sonst wird deine Änderung wahrscheinlich nicht gesichtet, sondern zurückgesetzt. Achte außerdem auf eine korrekte Schreibweise des Artikels, da dein Artikel sonst nicht gesichtet werden kann.

Die Seite soll dazu dienen, seit einiger Zeit unmarkierte Artikel aufzulisten. Kandidaten, deren letzte Änderung nicht mindestens 24 Stunden zurückliegt, werden automatisch versteckt, da häufig besuchte Seiten oft innerhalb weniger Stunden gesichtet werden. Abgearbeitete Anträge werden automatisch entfernt. Inhaltliche Diskussionen sollen daher nicht hier, sondern nötigenfalls auf der Diskussionsseite des Artikels geführt werden.

Neu erstellte Seiten brauchen hier nicht eingetragen zu werden. Da sie automatisch auf den Seiten Spezial: Ungesichtete Seiten und Erstsichtung aufgelistet sind, werden sie meist innerhalb kurzer Zeit gesichtet, wenn sie die Voraussetzungen für eine Sichtung erfüllen.

Neue Sichtungswünsche werden unten angefügt. Jeder Sichtungswunsch ist zu signieren, durch ------ zwei Bindestriche und vier Tilden.

Hinweis für Sichter: Gesichtete Weiterleitungen bitte nicht entfernen, wenn die Seite, auf die weitergeleitet wird, noch nachgesichtet werden muss!

Neuen Sichtungswunsch eintragen

**Zurücksetzen** 

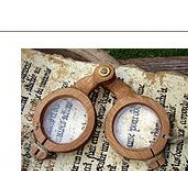

### **Praxismodul II: Artikelwerkstatt anlegen**

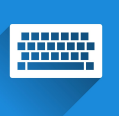

## **Unterseite im Benutzerkonto anlegen**

- 1. Auf den Benutzernamen im oberen Menü klicken
- 2. In der URL-Leiste im Browser "/Artikelwerkstatt" eingeben und Enter drücken
- 3. Auf "Erstellen" klicken

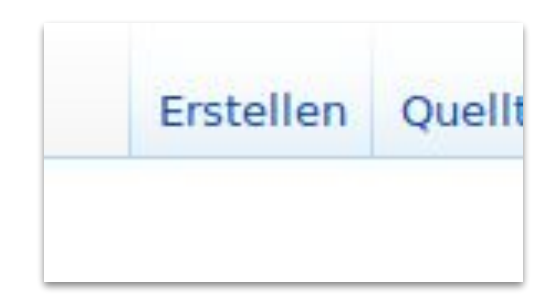

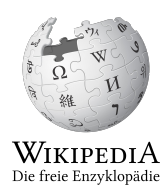

# **Aufgabenstellung**

Schreibt einen kurzen, beliebigen Text und probiert folgende Formatierungsoptionen aus:

- Fett, kursiv, unterstrichen
- Verschiedene Überschriften einfügen
- Links zu Wikiseiten einfügen
- Einzelnachweise einfügen

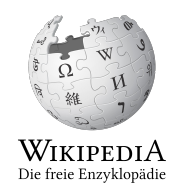

**Praxismodul III: Quellen ergänzen**

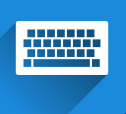

### **Arbeitsaufgabe a**

Schreibt die Nachweise aus dem Text in Fußnoten. Recherchiert passende Quellen und fügt diese ein.

## **Arbeitsaufgabe b**

Ergänzt die angegebenen Einzelnachweise aus den angegebenen Quellen.

(10 Min.)

Zusatzaufgabe für Fortgeschrittene:

Recherchiert eigenständig passende Quellen und fügt diese ein.

**Praxismodul IV: kommunizieren und diskutieren mit Wikitext**

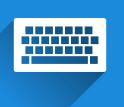

### **Wo und wie kann ich andere Autorinnen und Autoren erreichen?**

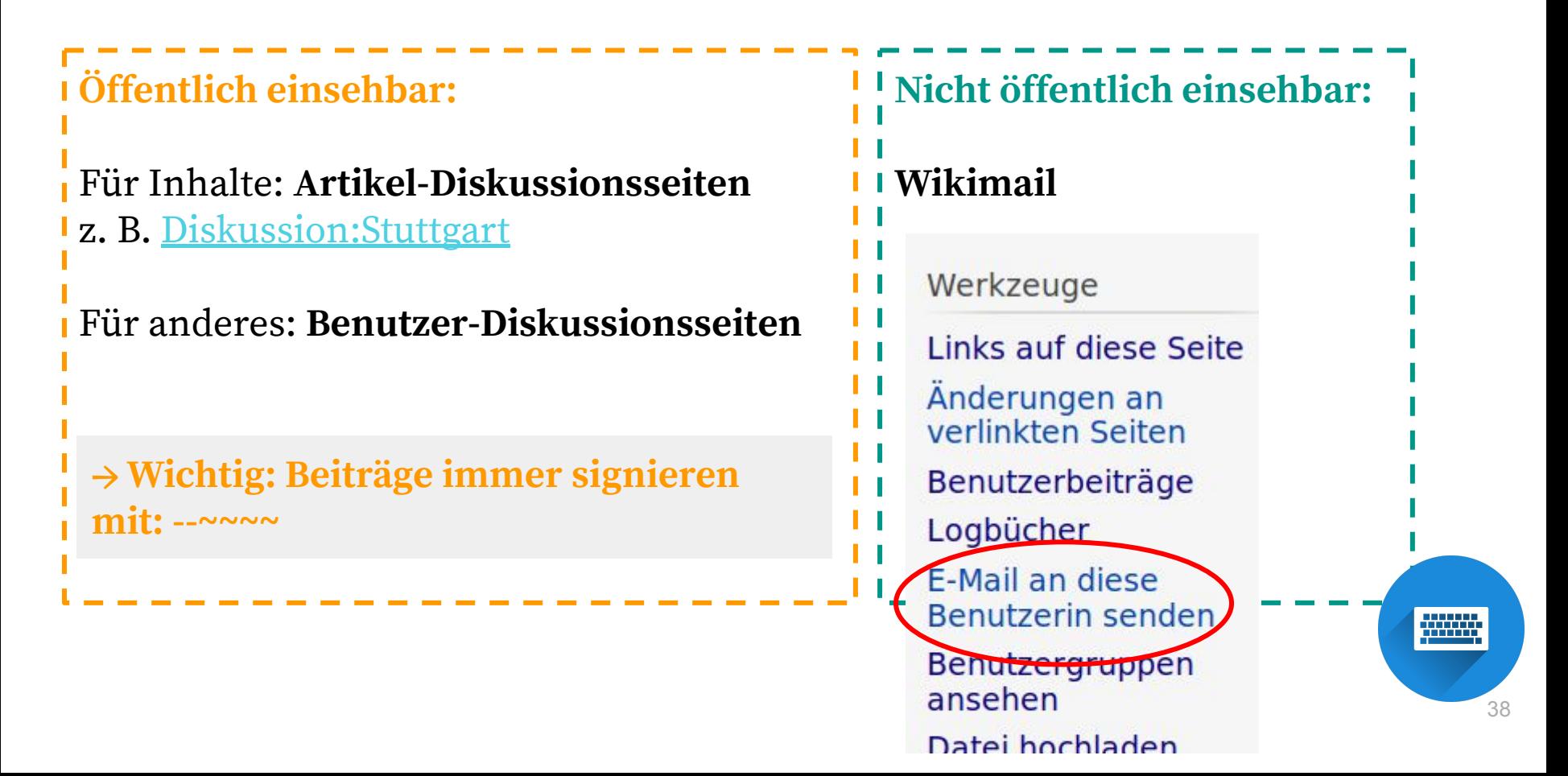

### **Auf Diskussionsseiten braucht man Quelltext**

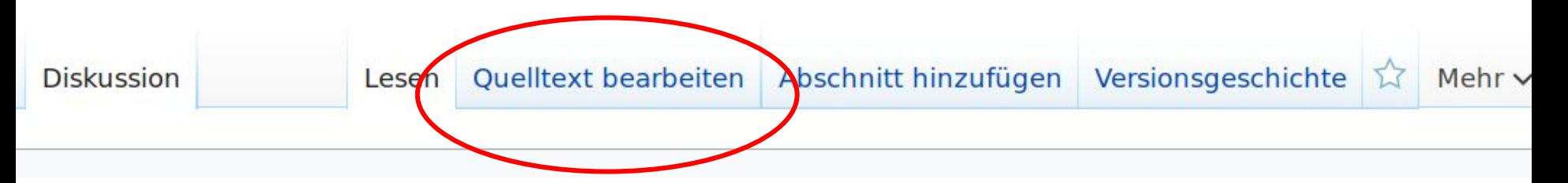

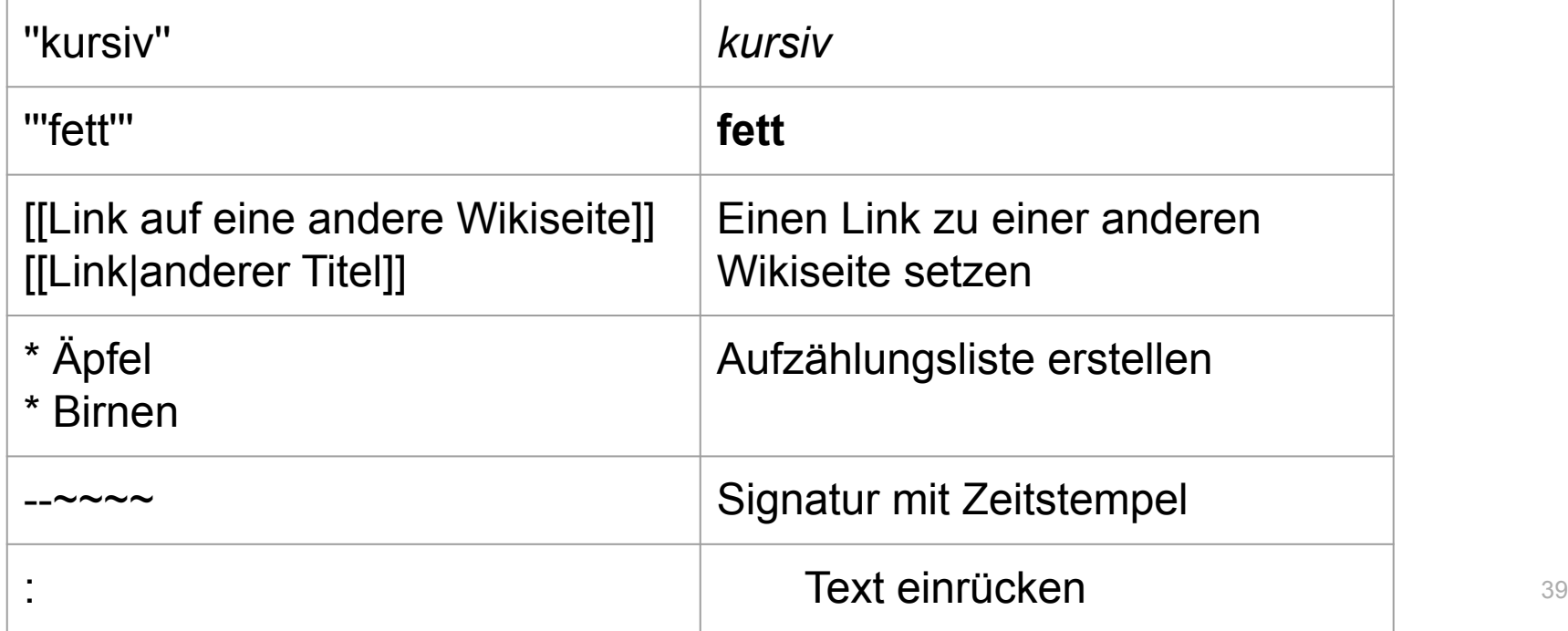

## **Arbeitsaufgabe**

- 1. Schreibt euch gegenseitig Begrüßungsnachrichten auf die Benutzerdiskussionsseite. Probiert unterschiedliche Formatierungen aus. Antwortet auf die Nachrichten.
- 2. Schreibt der oder dem Kursleitenden eine Nachricht auf die Benutzerdiskussionsseite oder eine Wikimail.
- 3. Schreibt euch gegenseitig eine Wikimail.

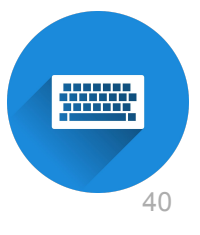

### **Arbeitsaufgabe: signieren auf der Veranstaltungsseite**

Ruft folgenden Link auf und setzt eure Signatur in die Teilnehmendenliste.

Meldet euch für das nächste Offene Editieren an!

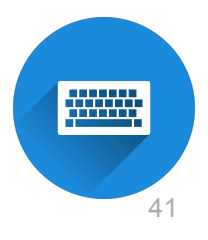

### **Wie kann ich weitermachen?**

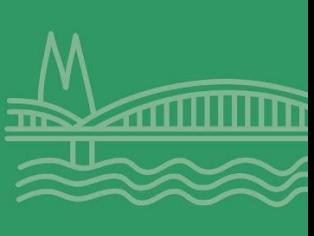

42

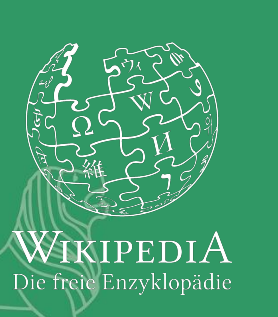

## **Hilfe finden**

**Kursleiterin anschreiben!**

**Hilfeseiten** Hilfe:Übersicht [https://de.wikipedia.org/wiki](https://de.wikipedia.org/wiki/Hilfe:%C3%9Cbersicht) [/Hilfe:Übersicht](https://de.wikipedia.org/wiki/Hilfe:%C3%9Cbersicht)

**Fragen stellen** Wikipedia:Fragen von Neulingen [https://de.wikipedia.org/wiki](https://de.wikipedia.org/wiki/Wikipedia:Fragen_von_Neulingen) [/Wikipedia:Fragen\\_von\\_Neu](https://de.wikipedia.org/wiki/Wikipedia:Fragen_von_Neulingen) [lingen](https://de.wikipedia.org/wiki/Wikipedia:Fragen_von_Neulingen)

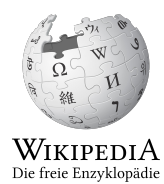

### **Offenes Editieren**

Komm zu unserem offenen Editieren!

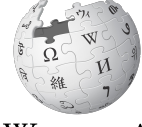

WikipediA Die freie Enzyklopädie 3 Jahre Offenes Editieren WIKIPEDIA Die freie Enzyklopädie

Von Die Geduldige (Urheber\_in) - Eigenes Werk (Originaltext: Selbst erstellt), CC BY-SA 3.0, https://commons.wikimedia.org/w/index.php?curid=66033591

## **Online mitmachen:**

Finde Artikel, die du bearbeiten kannst: [https://tools.wmflabs.org/](https://tools.wmflabs.org/mitmachen/) [mitmachen/](https://tools.wmflabs.org/mitmachen/)

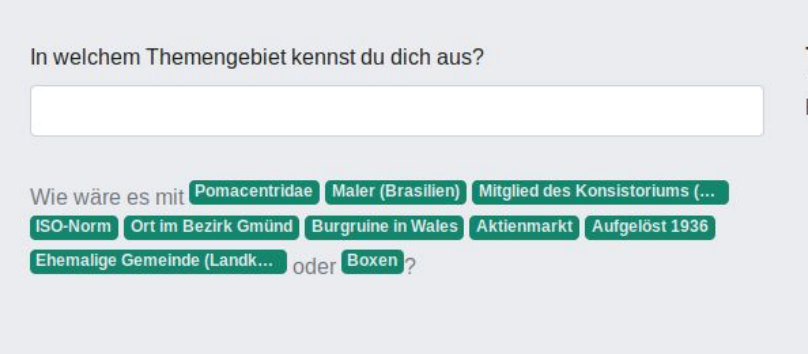

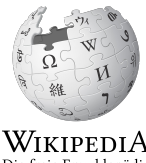

Die freie Enzyklopädie

### **Mehr lernen**

### Trainiere mit unseren **Trainingsmodulen**:

[https://outreachdashboard.w](https://outreachdashboard.wmflabs.org/training/wikipedia-editieren) [mflabs.org/training/wikipedi](https://outreachdashboard.wmflabs.org/training/wikipedia-editieren) [a-editieren](https://outreachdashboard.wmflabs.org/training/wikipedia-editieren)

#### Spielwiese-Quiz

#### Wie kann deine persönliche Spielwiese im Benutzernamensraum am besten eingesetzt werden?

- O Um urheberrechtlich geschützte Quellen hinein zu kopieren und später umzuformulieren.
- O Um mit anderen Wikipedianerinnen und Wikipedianern zu kommunizieren.
- O Um Entwürfe für unfertige Artikel anzulegen und mit deren Struktur und Formatierung zu experimentieren.
- O Um einen Artikel zu kopieren, dort einzufügen und Änderungen vorzunehmen.

ANTWORT PRÜFFN

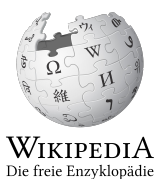

**Fragen?**

### **Blitzlicht**

Wie hat es dir gefallen?

Was nimmst du mit?

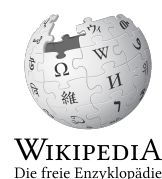

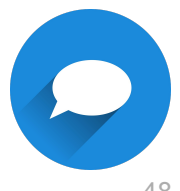

### **Evaluation**

Bitte nimm dir drei Minuten und fülle unser Evaluationsformular aus.

Das hilft uns, unsere Einführungskurse besser zu machen. Vielen Dank!

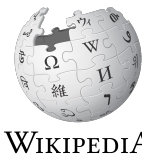

Die freie Enzyklonädi

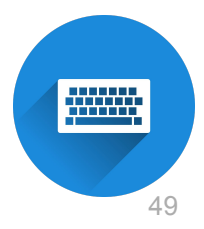

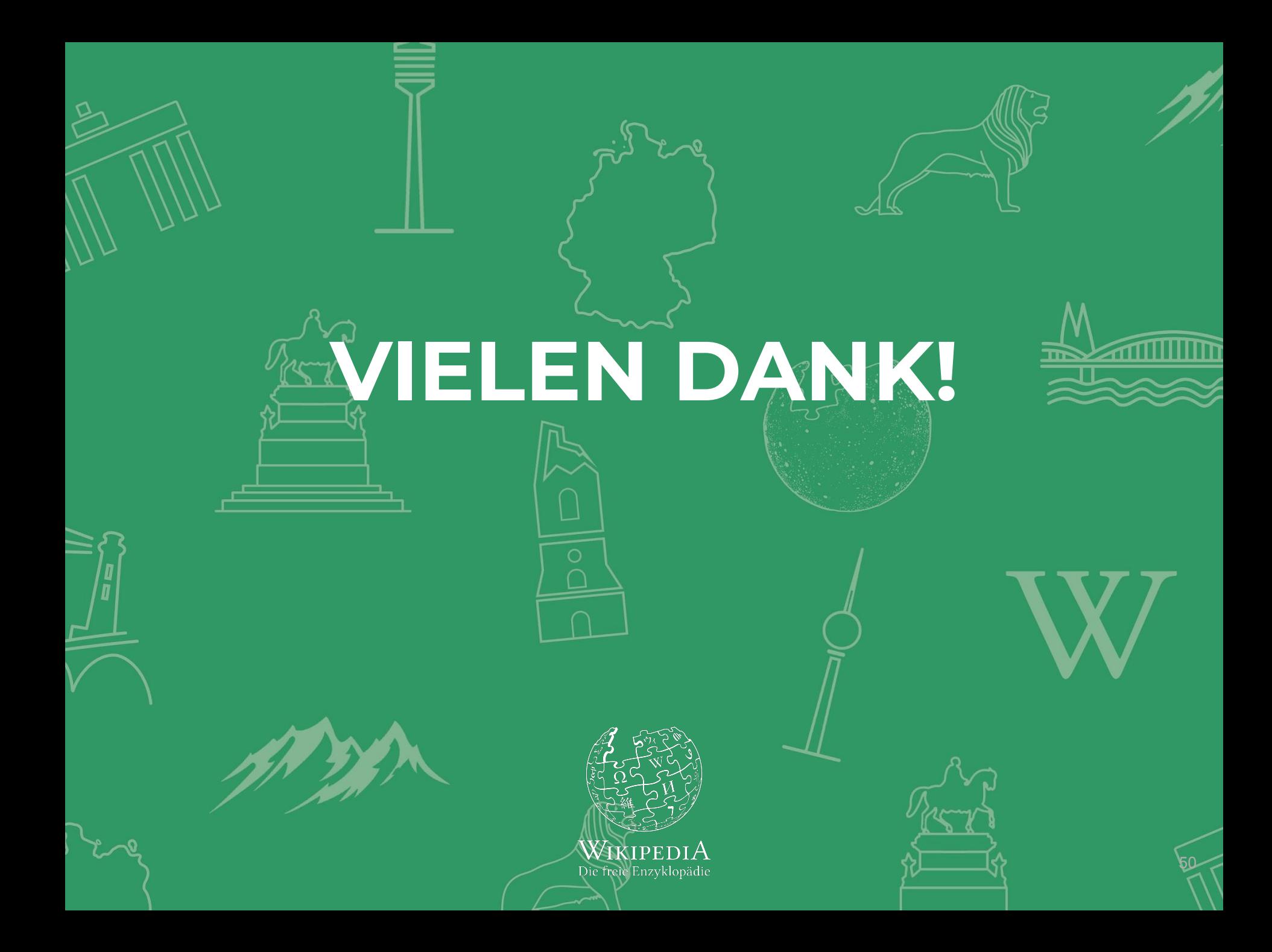